# **A taste of Julia**

# **Αξιοσημείωτα Χαρακτηριστικά**

**1. Οικεία γραμμή εντολών**

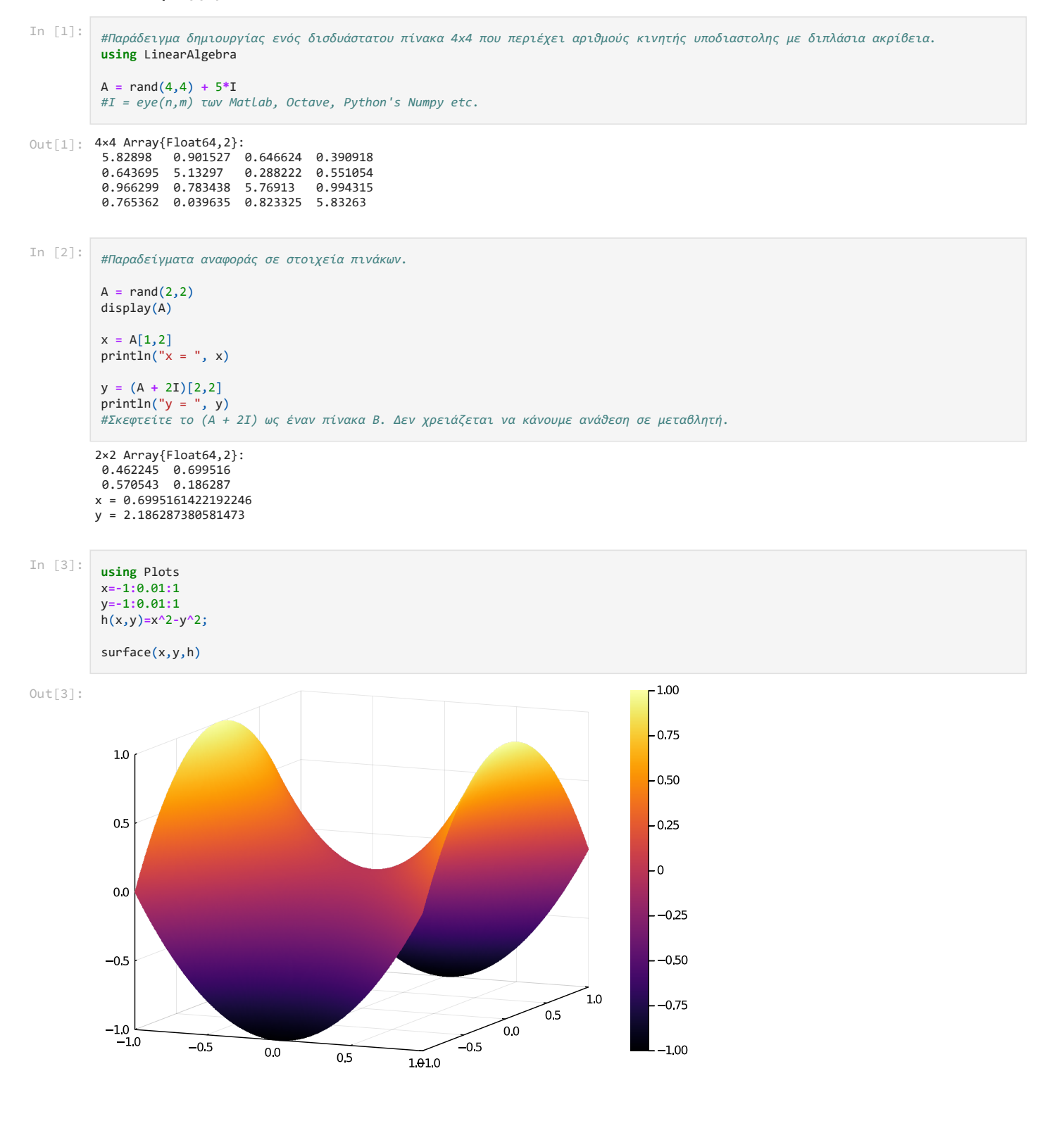

```
Info: Saved animation to
               │ fn = C:\Users\Anastasia-Efterpi\tmp.gif
            └ @ Plots C:\Users\Anastasia-Efterpi\.julia\packages\Plots\SjqWU\src\animation.jl:104
In [a]: using Plots<br>
setwolt (legend = False)<br>
x = y = remog(5, 5, length = 40)<br>
n = 180<br>
egi f for i in range(5, stop = 2n, lengt<br>
egi f for i in range(6, stop = 2n, lengt<br>
egi f (x, y) = sin(x + 10sin(i)) + cos(y)<br>
a 
           using Plots
           default(legend = false)
           x = y = range(-5, 5, length = 40)
           zs = zeros(0, 40)
           n = 100
           @gif for i in range(0, stop = 2π, length = n)
                f(x, y) = \sin(x + 10\sin(i)) + \cos(y) # create a plot with 3 subplots and a custom layout
                 l = @layout [a{0.7w} b; c{0.2h}]
                 p = plot(x, y, f, st = [:surface, :contourf], layout = l)
                 # induce a slight oscillating camera angle sweep, in degrees (azimuth, altitude)
                 plot!(p[1], camera = (10 * (1 + cos(i)), 40))
                  # add a tracking line
                fixed x = \text{zeros}(40) z = map(f, fixed_x, y)
                  plot!(p[1], fixed_x, y, z, line = (:black, 5, 0.2))
                  vline!(p[2], [0], line = (:black, 5))
                  # add to and show the tracked values over time
                  global zs = vcat(zs, z')
                 plot!(p[3], zs, alpha = 0.2, palette = cgrad(:blues).colors)
            end
```
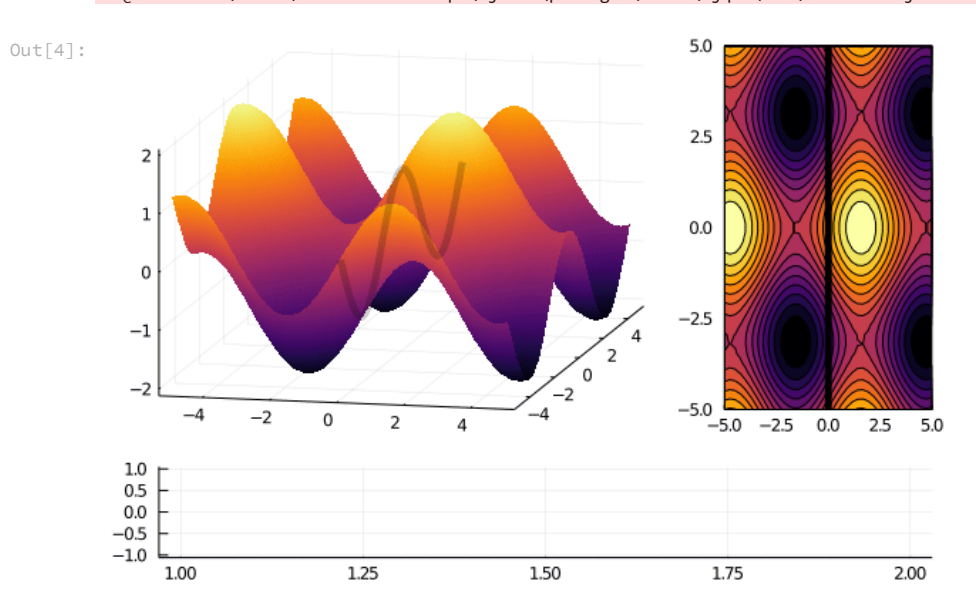

#### **2. Πληθώρα συναρτήσεων**

H Julia περιέχει πληθώρα συναρτήσεων που μειώνει σημαντικά το χρόνο και χώρο υλοποίησης αλγορίθμων.

```
Out[5]: 7×7 SymTridiagonal{Float64,Array{Float64,1}}:
          2.0 - 1.0In [5]:
         #=
         Παράδειγμα της συνάρτησης του τριδιαγώνιου πίνακα, όπου αποθηκεύονται στη μνήμη μόνο τα απαραίτητα στοιχεία του-όχι τα μηδενικά.
         SymTridiagonal είναι η συνάρτηση του συμμετρικού τριδιαγώνιου πίνακα. (Υπάρχει ενσωματωμένη στη Julia)
         strang(n) είναι δική μας συνάρτηση, τη δημιουργήσαμε εμείς ως χρήστες.
          Την ονομάσαμε strang, λόγω του ότι ο συγκεκριμένος πίνακας είναι ο αγαπημένος του μαθηματικού Gil Strang.
         =#
         strang(n) = SymTridiagonal(2*ones(n), -ones(n-1))
         strang(7)
```

```
-1.0 2.0 -1.0\cdot -1.0 2.0 -1.0 \cdot \cdot\cdot \cdot -1.0 2.0 -1.0 \cdot \cdot ⋅ ⋅ ⋅ -1.0 2.0 -1.0 ⋅
  ⋅ ⋅ ⋅ ⋅ -1.0 2.0 -1.0
```

```
n * n = 1000000In [11]:
          #=
          Το γεγονός ότι αποθηκεύονται στη μνήμη τα απαραίτητα στοιχεία του πίνακα, μειώνει δραματικά το χρόνο επίλυσης της εξίσωσης Αx=b.
          Χρόνος Ο(n).
          Αx = b, στην Julia συμβολίζεται ως A\b
           =#
           strang(n) = SymTridiagonal(2*ones(n), -ones(n-1))
           n = 1000
          A = strang(n)
           #Το μέγεθος ενός πίνακα nxn.
           @show n*n
           #Το μέγεθος του πίνακα μας μέσω της χρήσης της συνάρτησης SymTridiagonal.
           @show sizeof(A)
          #Η σημαντική διαφορά στους χρόνους
          b = ones(n)@time A\b
          C = Matrix(A)@time C\b
          print()
```

```
sizeof(A) = 16 0.000017 seconds (3 allocations: 23.812 KiB)
   0.096033 seconds (4 allocations: 7.645 MiB)
```
### **3. Multiple Dispatching**

Η Julia μπορεί να αναγνωρίσει τις εισόδους των συναρτήσεων και να επιλέξει ποια συνάρτηση να χρησιμοποιήσει από μια πληθώρα μεθόδων, καθώς επίσης μπορούμε να ορίσουμε και δικές μας συναρτήσεις με συγκεκριμένα ορίσματα.

```
a = add(2, 3) = 5b = vaddsd(2.5, 2.5) = 5.0MethodError: no method matching add(::Float64, ::Int64)
        Closest candidates are:
          add(::Int64, ::Int64) at In[7]:2
In [7]:
         #Πρόσθεση ακεραίων.
         add(x::Int, y::Int) = x+y
         #Πρόσθεση αριθμών κινητής υποδιαστολής.
         vaddsd(x::Float64, y::Float64) = x+y
         @show a = add(2,3)
         @show b = vaddsd(2.5, 2.5)
         #Αλλά έχουμε error αν:
         c = add(2.5, 3)
In [8]:
        #Αθροίσματα πινάκων με σύμβολο \oplus TAB.
         import SparseArrays: SparseMatrixCSC
         using SparseArrays
         #Πυκνός + Πυκνός
          ⊕(A::Matrix, B::Matrix) =
              [A[i,j]+B[i,j] for i in 1:size(A,1), j in 1:size(A,2)]
         #Πυκνός + Αραιός 
         ⊕(A::Matrix, B::AbstractSparseMatrix) = A ⊕ full(B)
         #Αραιός + Πυκνός
```

```
⊕(A::AbstractSparseMatrix, B::Matrix) = Β ⊕ A
```
 $Out[8]:$   $\oplus$  (generic function with 3 methods)

In [12]: *#Συνάρτηση υπολογισμού ορίζουσας.*

```
using LinearAlgebra
#Αριθμού
newdet(x::Number) = x
#Διαγώνιου
```

```
newdet(A::Diagonal) = prod(diag(A))
```

```
#Τριδιαγώνιου
newdet(A::UpperTriangular) = prod(diag(A))
```

```
 0.007339 seconds (3.39 k allocations: 163.924 KiB)
 0.006984 seconds (3.46 k allocations: 166.949 KiB)
#Πίνακα
newdet(A::Matrix) = -prod(diag(qr(Matrix(A)).R))*(-1)^size(A,1)
n = 500
A = Diagonal(diagm(rand(n)))
B = UpperTriangular(triu(rand(n,n)))
C = rand(n,n)@time newdet(A)
@time newdet(B)
\phitime newdet(C)
print()
```
0.021769 seconds (24.54 k allocations: 7.203 MiB)

## **4. Κώδικας μηχανής**

Μπορούμε να δούμε τον κώδικα μηχανής μέσω του @code\_native χωρίς να χρειαστεί να ακολουθήσουμε κάποια ιδιαίτερη διαδικασία, όπως στις άλλες γλώσσες προγραμματισμού.

```
.text
          ; ┌ @ In[10]:1 within `f'
                   pushq %rbp
                   movq %rsp, %rbp
           ; │┌ @ float.jl:401 within `+'
vaddsd %xmm1, %xmm0, %xmm0
          ; \mid^{\mathsf{L}}popq %rbp
                   retq<br>nopw
                            (%rax,%rax)
          ; 'In [10]: f(a,b) = a + b@code_native f(1.0,2.0)
           #Στον κώδικα assembly η εντολή vaddsd εκτελεί την πρόσθεση.
```